# **A Parent's/Student's Guide to PowerSchool – WBMS (**updated 9-2017)

Let's get started!

#### 1. First, go to the **PowerSchool student/guardian website**:

<http://ps-westbranch.gwaea.org/public/>

You can also access the website through our district website

**[www.west-branch.k12.ia.us](http://www.west-branch.k12.ia.us/)** and click on the PowerSchool link under Quick Links.

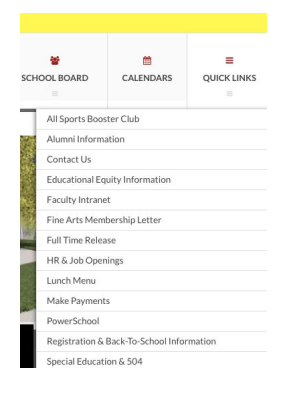

2. This will take you to the **Parent/Student login**:

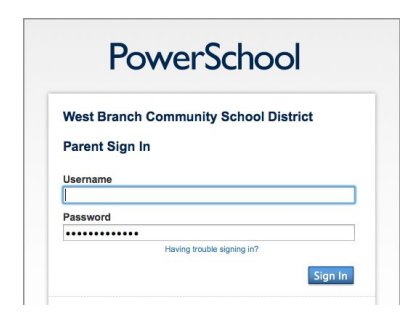

This is the same username and password you use for registration. If you need help with your login information, please contact Ellen Gunderson in our office.

If you have multiple children, you will need to click on the name of your middle school student.

3. You will have the option to select **Grades and Attendance tab or the Standards tab**.

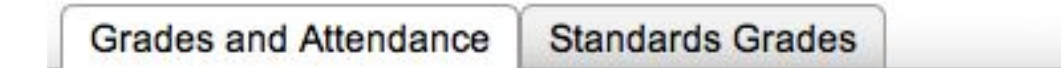

## 4. Let's look at **Grades and Attendance** first.

You will see the Quick Lookup Page for your student. This provides attendance and current course information for each course.

| Quick Lookup<br><b>Standards Grades</b> |                  |                             |         |        |                |                  |         |                      |         |                               |                                                           |     |                                                                                                    |         |                       |     |                                                                                                    |                 |                |                          |                |          |
|-----------------------------------------|------------------|-----------------------------|---------|--------|----------------|------------------|---------|----------------------|---------|-------------------------------|-----------------------------------------------------------|-----|----------------------------------------------------------------------------------------------------|---------|-----------------------|-----|----------------------------------------------------------------------------------------------------|-----------------|----------------|--------------------------|----------------|----------|
|                                         |                  |                             |         |        |                |                  |         |                      |         |                               |                                                           |     |                                                                                                    |         |                       |     |                                                                                                    |                 |                | Email Jessica's teachers |                |          |
|                                         |                  |                             |         |        |                |                  |         |                      |         |                               | <b>Attendance By Class</b>                                |     |                                                                                                    |         |                       |     |                                                                                                    |                 |                |                          |                |          |
| Exp                                     | <b>Last Week</b> |                             |         |        |                | <b>This Week</b> |         |                      |         | Course                        | Q <sub>1</sub>                                            | Q2  | S <sub>1</sub>                                                                                                    |         |                       |     | <b>Y1</b>                                                                                                    | <b>Absences</b> |                | <b>Tardies</b>           |                |          |
|                                         | M                |                             | W       | H      | ÷              | M                |         |                      | T W H F |                               |                                                           |     |                                                                                                    |         | Q <sub>3</sub>        | Q4  | S <sub>2</sub>                                                                                                    |                 | Q <sub>1</sub> | $17 - 18$                | Q <sub>1</sub> | 17-18    |
| $1(1-6)$                                |                  |                             |         |        |                |                  |         |                      |         |                               | Reading 6<br>Saad, Connor M - Rm: 224                     | [1] | [1]                                                                                                    |         |                       |     | $[1] \; [1] \; [1] \; [1] \; [1] \;$                                                                                                    | $[1]$           | $\Omega$       | $\mathbf{0}$             | $\overline{0}$ | $\Omega$ |
| $2(1-6)$                                |                  |                             |         |        |                |                  |         |                      |         |                               | Math 6<br>Gelhaus, Bill - Rm: 106                         |     | $[1] \begin{array}{ccc} [1] \end{array} \begin{array}{ccc} [1] \end{array} \begin{array}{ccc} [1] \end{array} \begin{array}{ccc} [1] \end{array} \begin{array}{ccc} [1] \end{array} \begin{array}{ccc} [1] \end{array}$ |         |                       |     |                                                                                                    | [i]             | $\mathbf{0}$   | $\mathbf{0}$             | $\Omega$       | $\Omega$ |
| 3(1,4)                                  |                  | $\mathcal{C}^{\mathcal{C}}$ | $\cdot$ |        | $\cdot$        |                  | $\cdot$ |                      |         | $\mathbf{r} \in \mathbb{R}$ . | <b>Study Skills</b><br>Olson, Jenni - Rm: Library         | [1] |                                                                                                    |         |                       |     | $[1] \begin{bmatrix} 1 \\ 0 \\ 1 \end{bmatrix} \begin{bmatrix} 1 \\ 1 \\ 1 \end{bmatrix} \begin{bmatrix} 1 \\ 1 \\ 1 \end{bmatrix} \begin{bmatrix} 1 \\ 1 \\ 1 \end{bmatrix} \begin{bmatrix} 1 \\ 1 \\ 1 \end{bmatrix}$ | [1]             | $\mathbf{0}$   | $\mathbf{0}$             | $\circ$        | $\Omega$ |
| 3(2,5)                                  |                  |                             | $\cdot$ | $\sim$ |                |                  | ٠       | $\ddot{\phantom{1}}$ |         |                               | <b>General Music</b><br>Reed, Chris - Rm: 301             | [1] |                                                                                                    |         | $[1] [1] [1] [1] [1]$ |     | [1]                                                                                                    | $[1]$           | $\mathbf{0}$   | $\mathbf{0}$             | $\Omega$       | $\Omega$ |
| 3(3,6)                                  |                  | $\ddot{\phantom{a}}$        |         | ٠      | $\mathbf{a}_1$ |                  |         | $\cdot$              | ×       |                               | Art 6<br>Mathis, Katherine T - Rm: Elementary             | [1] | [1]                                                                                                    | [1]     | $[1]$ $[1]$           |     | [1]                                                                                                    | [1]             | $\mathbf{0}$   | $\mathbf{0}$             | $\mathbf{0}$   | $\Omega$ |
| $4(1-6)$                                |                  |                             |         |        |                |                  |         |                      |         |                               | Western World Cultures 6<br>McElhinney, Kristin - Rm: 205 | [1] | [1]                                                                                                    | $\prod$ | [1]                   | [1] | [1]                                                                                                    | [1]             | $\Omega$       | $\mathbf{0}$             | $\Omega$       | $\Omega$ |

**NOTE: Anything that is blue is a link to more information.**

5. By clicking on the **blue teacher's name**, you will be taken to your personal email program to send an email to the selected teacher.

6. By clicking on the **[i]** under the grading period, you will be taken to the course score detail page that shows daily scores, missing work, and additional information about each course.

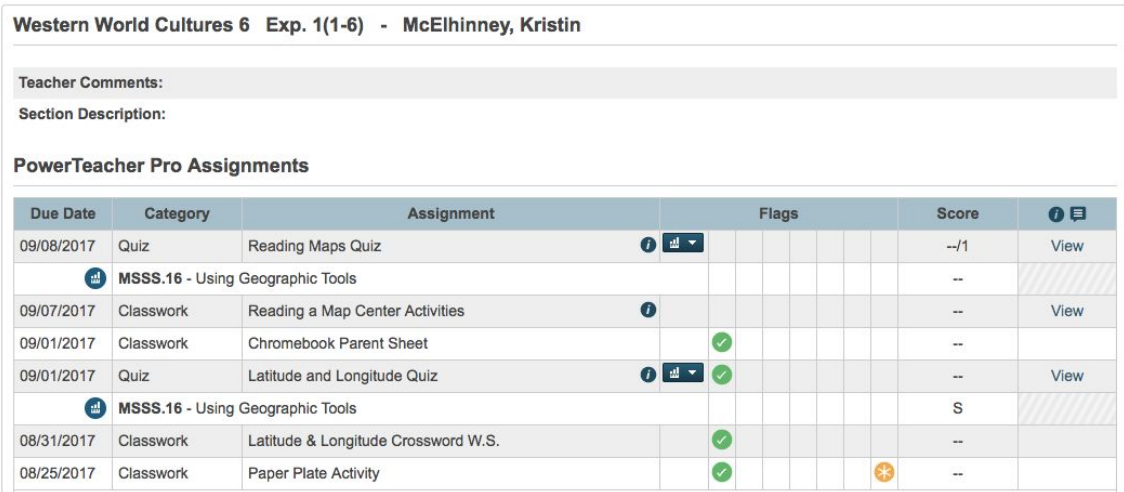

# **NOTE: Anything that is blue is a link to more information.**

Other information available on the Course Score Detail Page include:

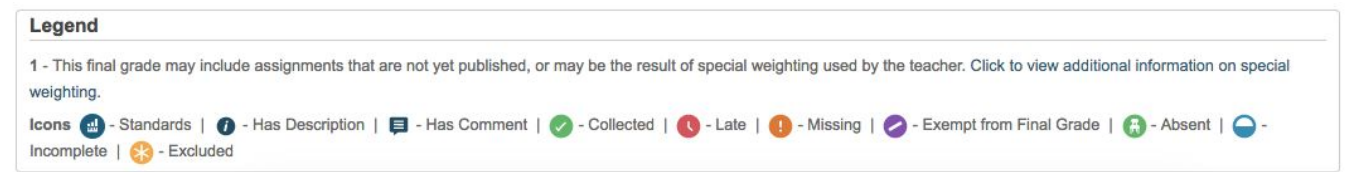

7. **Assignment Information:** If there is a dark blue i circle after the assignment name, then you can find a description of the assignment by clicking on the View link at the end of the line.

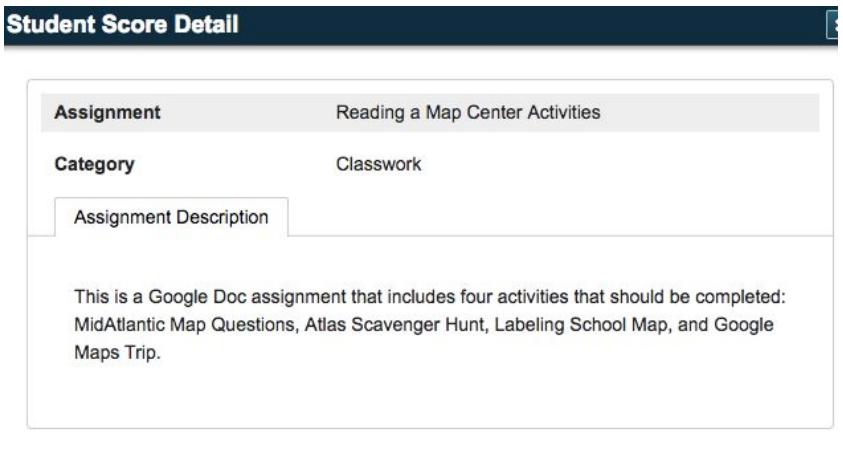

8. **Standard Marks:** (click on the to show the course standards assigned to each assignment and the standard marks (E, S, C, N or I) the student earned.)

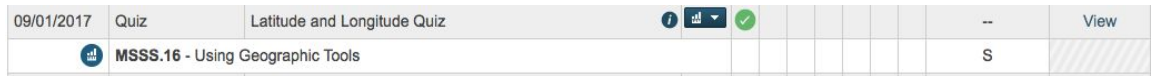

9. Let's go back to the **Standards tab**.

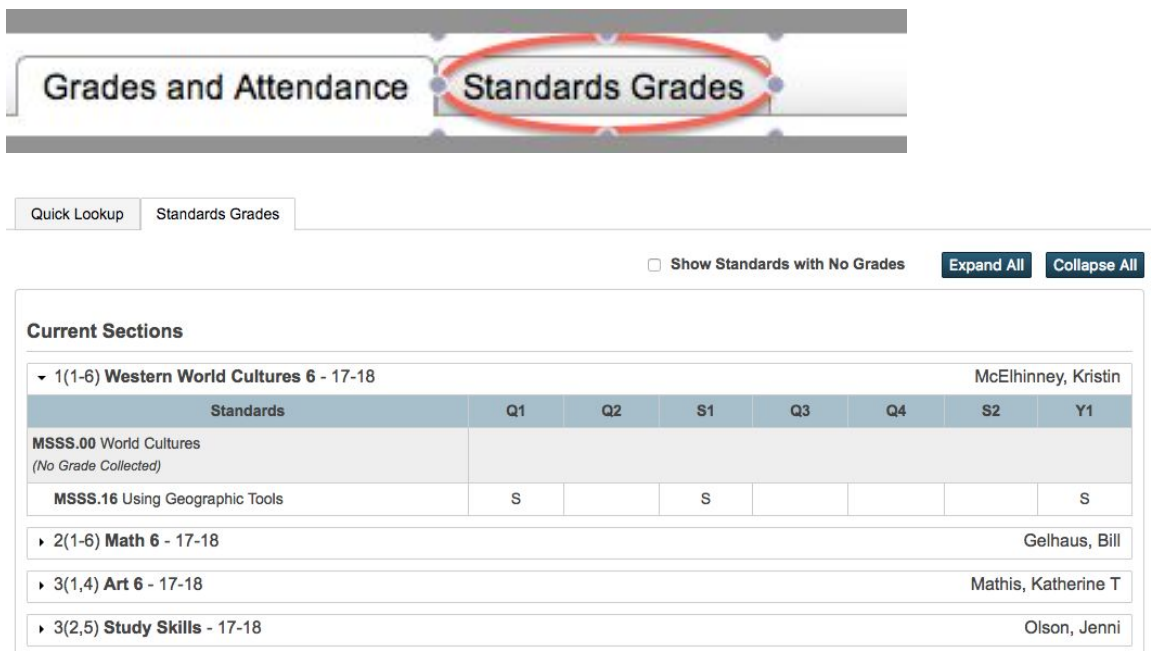

#### **NOTE: Anything that is blue is a link to more information.**

This screen will show you the current final standard score for each course. This is the information that will show up on a report card at the end of each quarter. This final standard score is calculated using the Mean (average) for assignment scores.

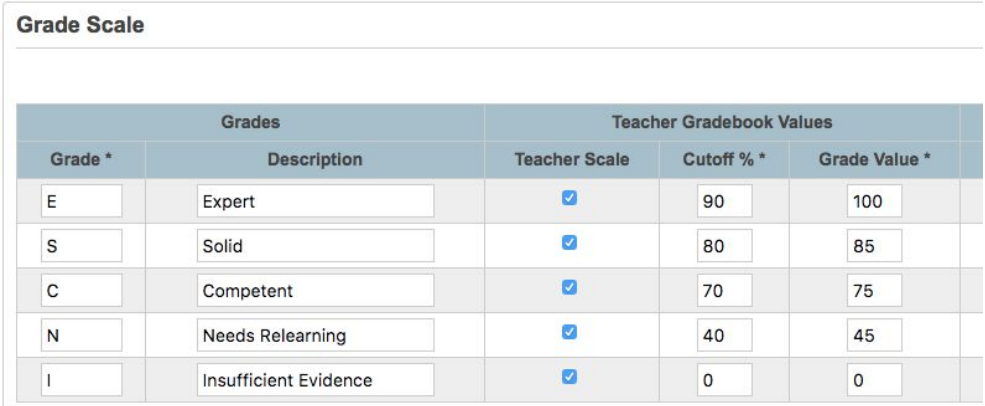

11. You have the ability to sign up for **email alerts**. Go to the left hand menu on the home screen.

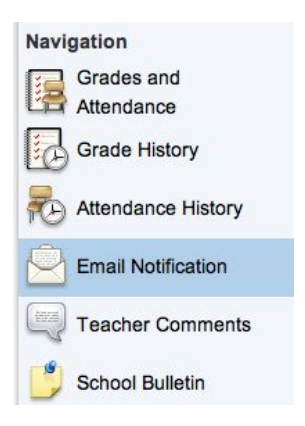

12. From here, you can select the content and the frequency of your email requests:

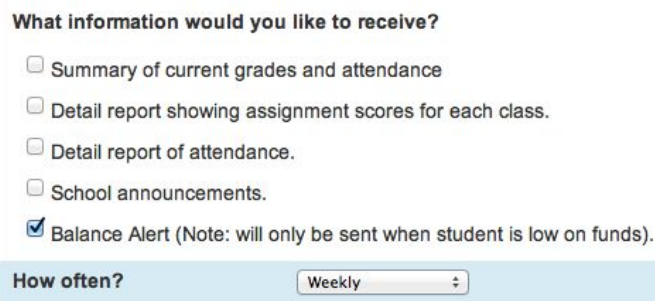

NOTE: **This option will not provide assignment score detail within the email**. The emails will give you a "heads up" that information has been updated. You will still need to login to the website for full details.

If you have any questions/concerns, please contact Ellen Gunderson or Sara Oswald at 319-643-5324.